## 1404 CT Lab Evaluation #2 2<sup>nd</sup> semester 1439-1440

For the following network

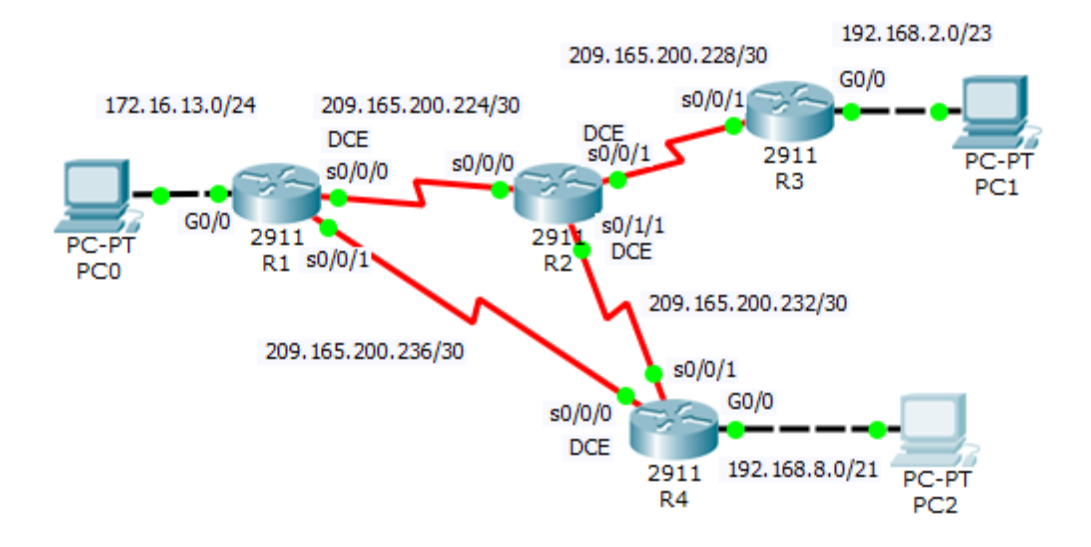

Addresses Table

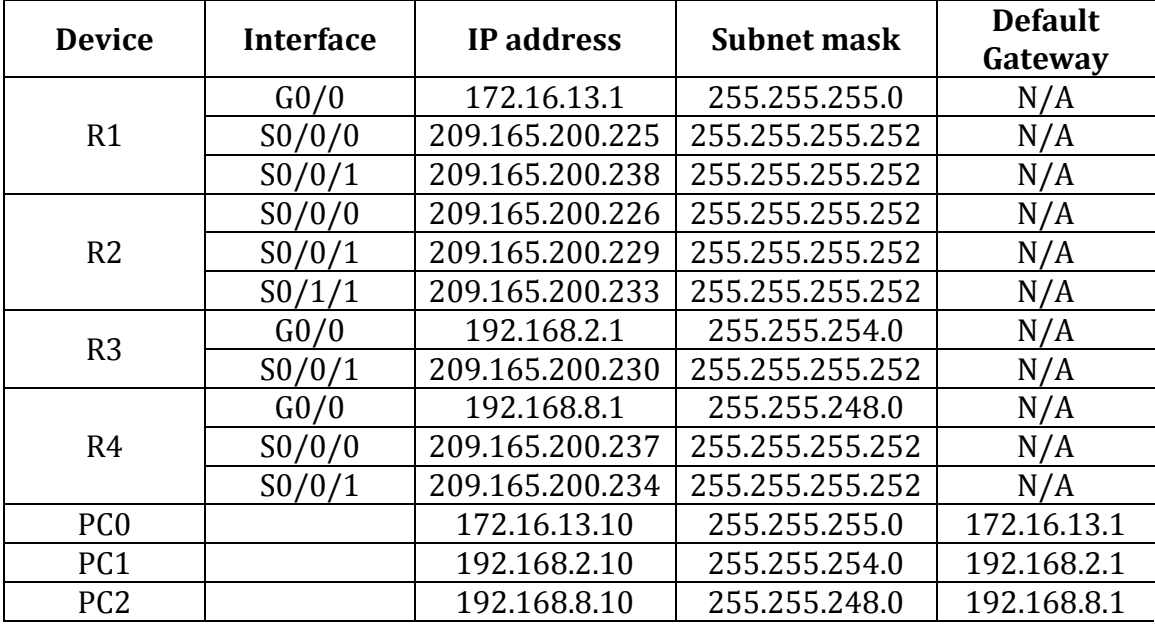

## **1- Set up the topology, configure basic device settings and verify LAN connectivity.**

## **2- Configure Static Routes**

- On R3, configure a default route using the next hop IP address as a next hop option
- On R4, configure a directly connected static route to all the networks
- On R2, configure a next hop static route to all the networks
- On R1, configure a summary route to represent all the other networks using the exit interface as a next hop option.
- Verify the connectivity between the networks.